R で三要因の実験データをチューキーの多重比較検定する手順

データフレームの作成例(処理区ごとに用意する,val は品種、Plevel は処理区、Leaf は葉位) Excel でファイルをつくって保存する(タブ区切りでもよい)。

要因の、アルファベット順で一番小さいものが対照区に割り当てられる。

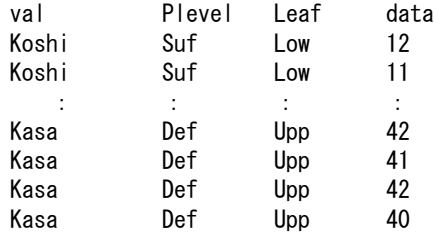

例えばデータ例のファイルを"3WayEx.txt"とする

(2 品種×リン 2 水準×上位葉と下位葉で各 8 つデータがあるとき、合計 64 データ)

R を起動して、作業用ディレクトリを指定しておく。

以下では、赤字で示したコマンドを打ち込む(ファイル名を同じにすればコピー&ペースト で O.K.)。R による出力結果は青字で示す。

>d < read.table("3WayEx.txt", header=T) #データ読み込み >str(d) #データフレームを確認できる。

> 'data.frame': 64 obs. of 4 variables: \$ Val : Factor w/ 2 levels "Kasalath","Koshihikari": 2 2 2 2 2 2 2 2 2 2 ... \$ Plevel: Factor w/ 2 levels "Def","Suf": 2 2 2 2 2 2 2 2 2 2 ... \$ Leaf : Factor w/ 2 levels "Low","Upp": 1 1 1 1 1 1 1 1 2 2 ... \$ Data : int 12 11 13 14 12 13 15 12 10 8 ...

>TukeyHSD(aov (Data ~ Val\*Plevel\*Leaf, d)) #チューキー検定

 Tukey multiple comparisons of means 95% family-wise confidence level Fit: aov(formula = Data  $\degree$  Val  $*$  Plevel  $*$  Leaf, data = d) \$Val diff lwr upr p adj Koshihikari-Kasalath -18.4375 -19.57864 -17.29636 0 \$Plevel diff lwr upr p adj Suf-Def -11.875 -13.01614 -10.73386 0 \$Leaf diff lwr upr p adj Upp-Low  $-3.875 -5.01614 -2.73386$  0

### \$`Val:Plevel`

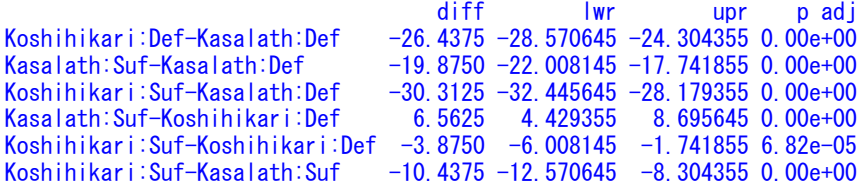

# \$`Val:Leaf`

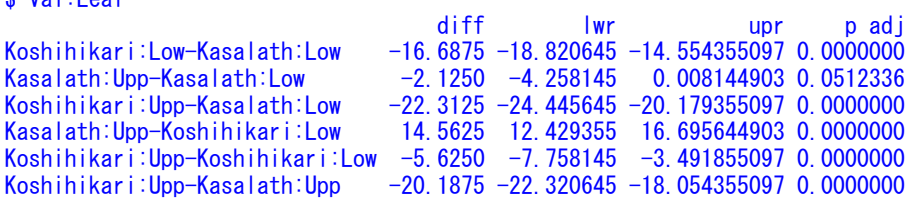

#### \$`Plevel:Leaf`

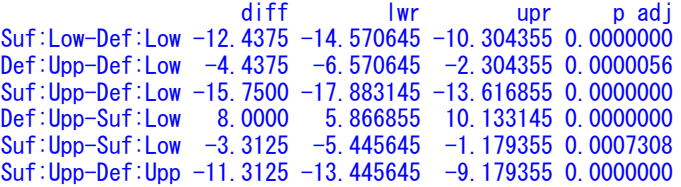

### \$`Val:Plevel:Leaf`

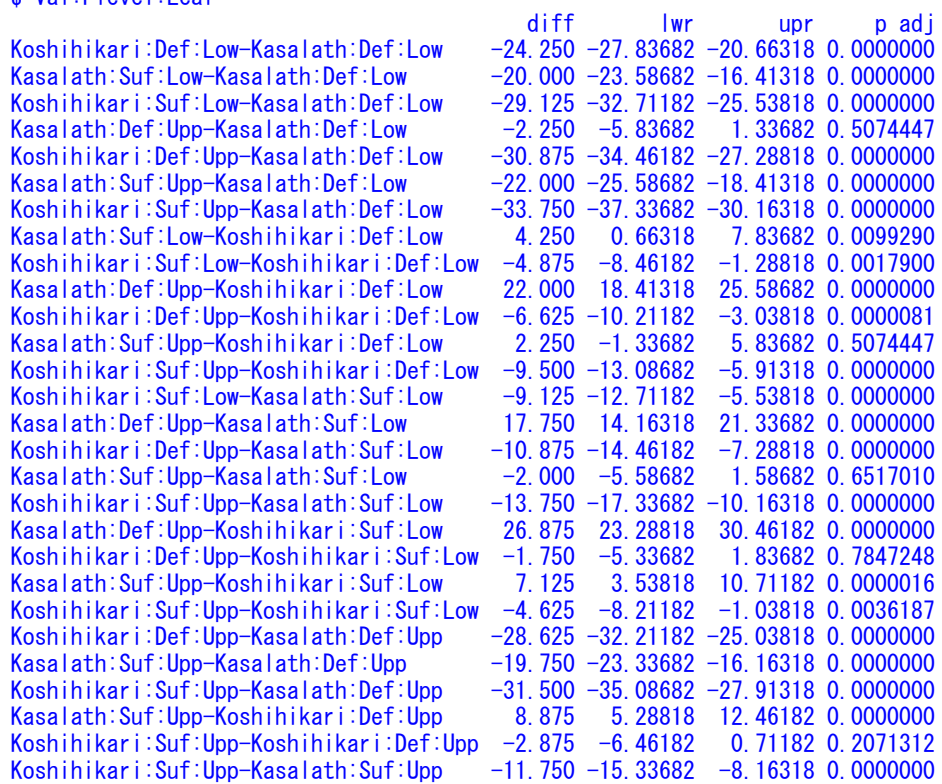

結果は一番最後の三要因の比較のみを用いる。例の場合は、\$`Val:Plevel:Leaf`の箇所で p adj (多重比較用に補正された有意確率 p を示す) が 0.05 以上の対は有意差がないと考えられる。平均値の高 い順に並べて、有意差がない比較に同じアルファベットを割り当てる。全部で 8\*7/2=28 の比較のうち、有

## 意でないのは、

Kasalath:Def:Upp-Kasalath:Def:Low、Kasalath:Suf:Upp-Koshihikari:Def:Low、Kasalath:Suf:Upp-Kasalath:Suf:Low、 Koshihikari:Def:Upp-Koshihikari:Suf:Low、Koshihikari:Suf:Upp-Koshihikari:Def:Upp の 5 つのみであり、下表のようにまとめられる。

Koshihikari Kasalath Upp Low Upp **Low** Psuf 8.12±0.44<sup>e</sup> 12.75±0.45<sup>d</sup> 19.88±1.42<sup>bc</sup> 21.88±0.91<sup>b</sup>  $\frac{\text{Pdef } 11.00 \pm 0.73^{de} + 17.63 \pm 0.65^{\circ} + 39.63 \pm 0.78^{\circ} + 41.88 \pm 0.61^{\circ}}{11.00 \pm 0.01^{\circ}}$ 

分散分析はしなくてもよいが、一応。

> summary(aov (Data ~ Val\*Plevel\*Leaf, d)) #分散分析を行う、これは不要

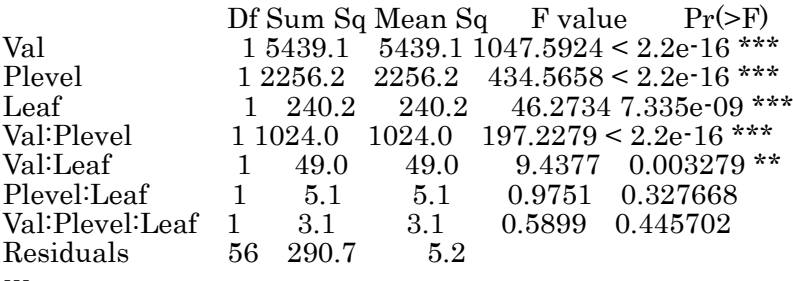

Signif. codes:  $0$  '\*\*\*' 0.001 '\*\*' 0.01 '\*' 0.05 '.' 0.